Janvier **2023**

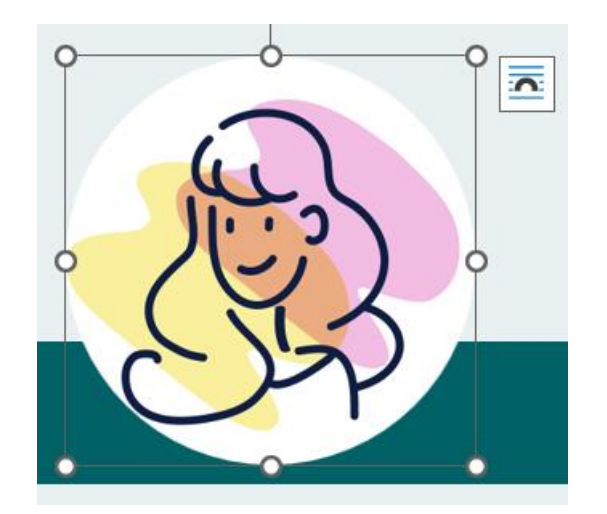

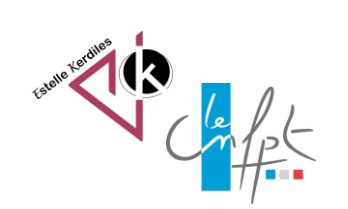

# **Word Le traitement des images**

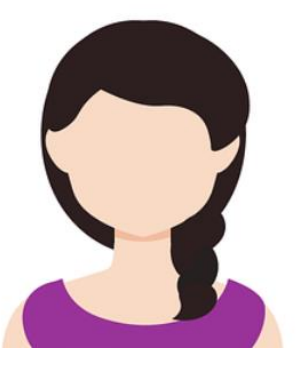

Pour **déplacer une image** dans un document Word il est souvent nécessaire de modifier son habillage pour lui attribuer les propriétés d'un objet.

Il existe différents styles d'habillage.

# **La méthode :**

Par défaut votre image est **alignée sur le texte** et se place dans un paragraphe comme s'il s'agissait de texte. Elle change position à mesure de l'ajout ou de la suppression de texte. Les autres options vous permettent de déplacer l'image sur la page, le texte se plaçant alors autour d'elle.

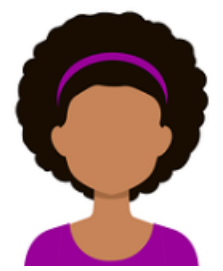

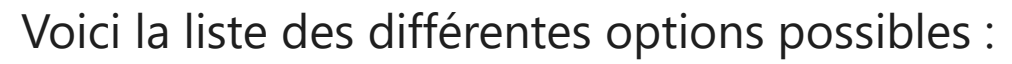

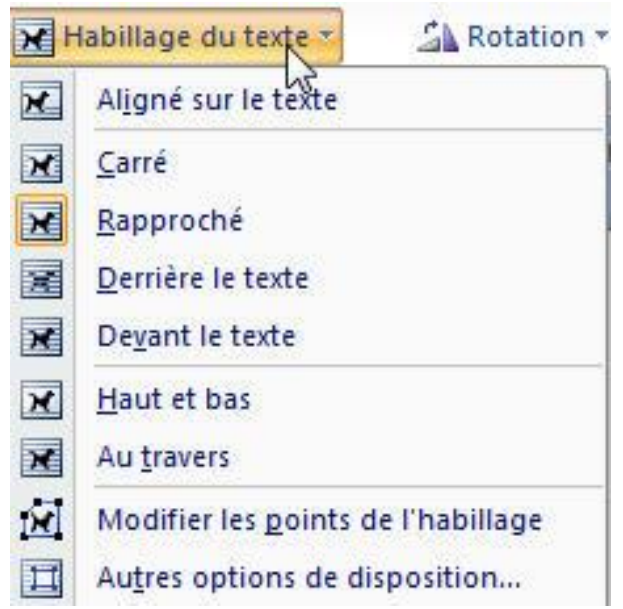

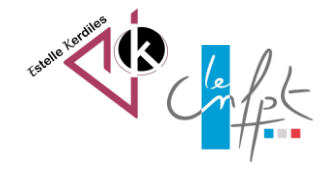

#### janvier 2023

## **La description :**

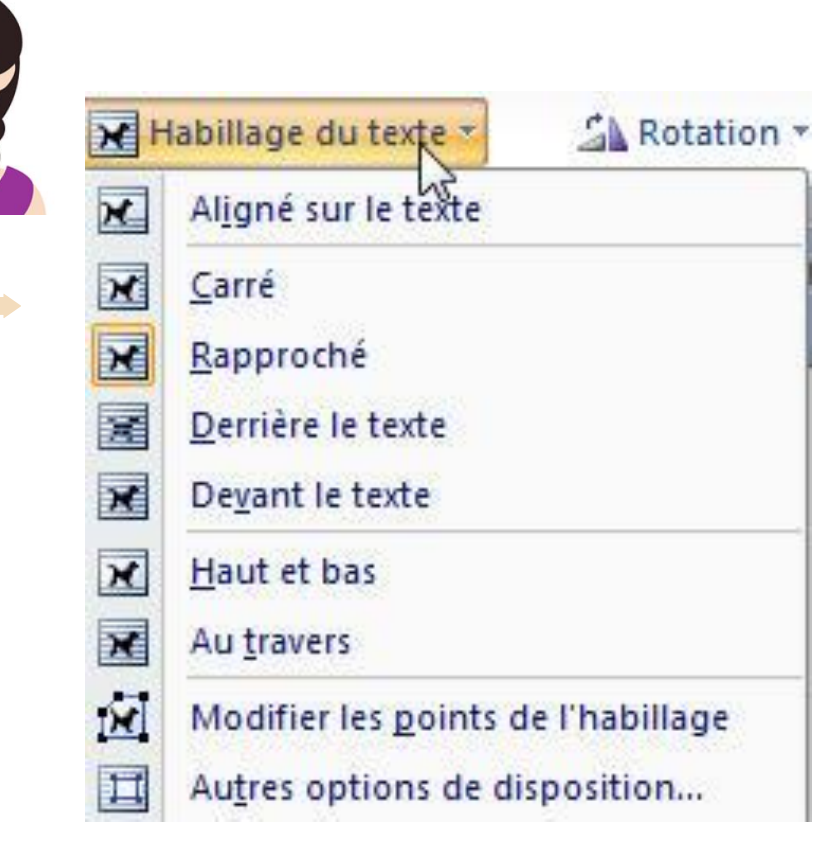

- Carré vous permet de déplacer l'image partout dans la page et dessine un carré autour de l'image. C'est la disposition la plus utilisée.
- Rapproché vous permet de déplacer l'image partout dans la page en approchant le texte au plus près de votre image car il suit son contour.
- Derrière le texte place votre image derrière ce que vous avez rédigé (comme un filigrane mais sur une seule page)
- Devant le texte place l'image au premier plan et permet de positionner l'image sans tenir compte des marges.
- Haut et bas : le texte encadre votre image comme un paragraphe
- Au travers place l'image derrière certaines parties du texte (il faut coupler l'action avec l'icone organiser)
- Vous pouvez également modifier les points de Organiser l'habillage en cliquant individuellement sur chaque carré noir pour approcher le texte au plus près de votre image

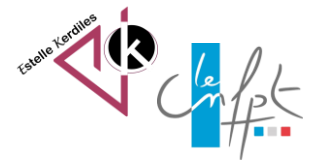

### **Pour en savoir plus :**

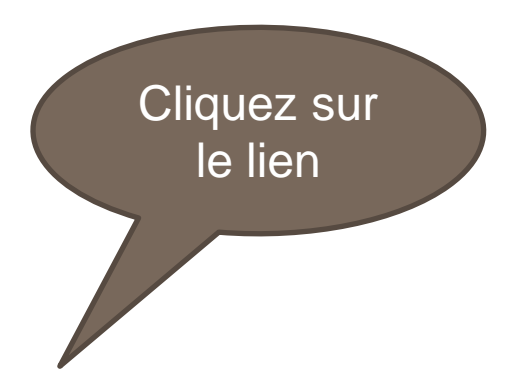

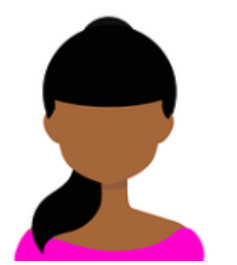

**La fonction habillage du texte dans Word :**

https://support.microsoft.com/fr-fr/office/habiller-une-image-avec-du-texte-dans-wordbdbbe1fe-c089-4b5c-b85c-43997da64a12

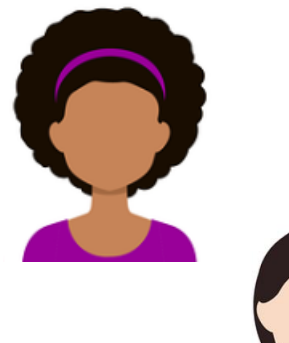

https://sitadi.fr/habillage-du-texte-dans-word/

Images libres de droit : pixabay.com Auteur : Estelle KERDILES

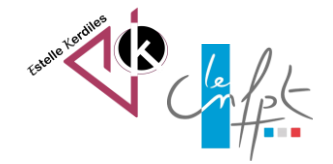